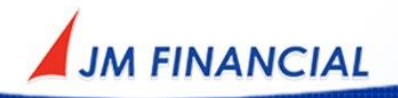

# **PASSWORD POLICY FOR JM FINANCIAL SERVICES**

# **(DOMAIN** [https://my.jmfonline.in](https://my.jmfonline.in/)**)**

#### **User name**

A username is the name given to a user for accessing the broking account on the JM Financial Services website. Alternatively referred to as an account name, login ID, and user ID.

- Once a broking account is setup with JMFS, a website registration email is sent on the user's registered email ID for authentication.
- On following the required steps, the system will set up a user name for the broking account and request the user to verify the registered email id and activate the account.
- On verification of email account, the user will be prompted to set up the password.
- Please note, if no action is taken within 48 hours of the email being sent, this link will automatically expire and a request for the link once again has to be placed again.

#### **Password**

A password is a string of characters used to verify the identity of a user during the [authentication](https://searchsecurity.techtarget.com/definition/authentication) process. Passwords are typically used in conjunction with a username; they are designed to be known only to the user and allow that user to gain access to the JM Financial Services website.

## **Creating a secure password**

- A length of eight characters.
- The inclusion of both uppercase and lowercase letters with case sensitivity.
- The use of at least one number and
- The use of at least one special character.
- User Id/email Id and password cannot be same.
- An acceptable password for an account must not be a password that is one of the 3 most recently used passwords.

# **Account and Password Protection**

- A user account will be locked out indefinitely after 5 failed attempts in order to protect accounts and passwords from brute force attacks or password guessing.
- Upon account lockout, only the system administrator can unlock the account at the request of the user involved.
- To unlock the account, send an email from the registered email ID t[o customer.support@jmfl.com](mailto:customer.support@jmfl.com)

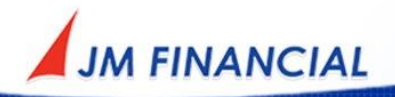

#### **Forgotten Username**

Follow the steps given below to retrieve a forgotten username

- Visit https://my.jmfonline.in/
- Click on Forgot Username
- A user can choose either of the methods:
	- o Retrieval of username on registered email ID
	- o Retrieval of username on registered mobile number.
- User ID details will be sent to the registered email ID or mobile number as per the mode selected by the user.

## **Forgotten Password:**

Follow the steps given below to reset a forgotten password

- Visit https://my.jmfonline.in/
- Click on Forgot Password
- A user can choose either of the methods:
	- $\circ$  Reset password by entering registered user name and email id. A password reset link will be sent to the email id to reset the password of choice.
	- $\circ$  Reset password by entering registered user name and mobile number. An OTP will be sent to the registered mobile number which can be used for resetting the password of choice

## **Password Safety**

- Passwords must only be set by the user.
- Passwords are to be treated as sensitive information and must not be shared with anyone, including family members, colleagues, JM Financial Officials or employees.
- Passwords must not be inserted into email messages, other forms of electronic communication, nor revealed over the phone to anyone.
- A password should be complex and difficult for others to guess. A good password is called a "strong" password and typically has the following characteristics:
	- o 8 characters in length.
	- o Contain both upper and lower case characters (e.g., a-z, A-Z);
	- o Have digits as well as letters;
	- $\circ$  Contains letters, numbers and special characters [such as !,  $\omega$ , #,\$, %, ^, &,\* (, )]
	- o Are not words in any language, slang, dialect, jargon, etc.;
	- $\circ$  Are not preceded or succeeded by a number like 1confidential or confidential1
	- o Are not based on personal information, names of family, address, phone number, birthdays or any other information that a thief might find in a user's purse or wallet.

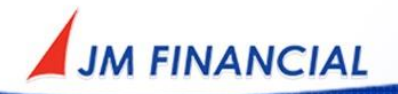

- Create passwords that can be easily remembered. One way to do this is creating a password based on a song title, affirmation, or other phrase.
- Do not use the same password as the one used to log in to computer or access e-mails.
- Do not use the "Remember Password" feature of applications (for example, web browsers). Disable the auto-complete function to increase the security of information.
- Do not write passwords down and store them anywhere in office.
- Do not store passwords in a file on any computer system (including PDAs or mobile phones or similar devices) without encryption.
- If a user accesses any website (including [www.jmfinancialservices.in](http://www.jmfinancialservices.in/)) from a cyber-cafe, any shared computer or a computer other than his own, it is recommended to change passwords after such use in own computer at workplace or at home.
- If a user has more than one user account, use a different password for each of them. A request may also submitted to view all accounts with JM Financial Bank under a single user name by linking various accounts.

**Any user suspecting that his/her password may have been comprofmised must report the incident on**  [customer.support@jmfl.com](mailto:customer.support@jmfl.com) **and change all passwords. JM Financial is NOT liable for any loss arising from sharing of user IDs, passwords, OTP with anyone, nor from their consequent unauthorized use.**

JM Financial Services Ltd. | Corporate Identity Number: U67120MH1998PLC115415 | http://www.jmfinancialservices.in Corp. Office: 5th Floor, Cnergy, Appasaheb Marathe Marg, Prabhadevi, Mumbai - 400 025. Tel.: (022) 6704 0404. Fax: (022) 6704 3139

Regd. Office: 7th Floor, Cnergy, Appasaheb Marathe Marg, Prabhadevi, Mumbai - 400 025. Tel.: (022) 6630 3030. Fax: (022) 6630 3223.

Stock Broker - INZ000195834 (NSE - Member Code- 10548 | BSE - Clearing No. 325 | MSEI - Membership No.-58300) | NSDL - IN-DP-NSDL-241-2004 | CDSL - IN-DP-CDSL-236-2004 | Research Analyst - INH000000610 | PMS - INP000000621 | AMFI - ARN0002